## Inhaltsverzeichnis

Über die Autoren 7

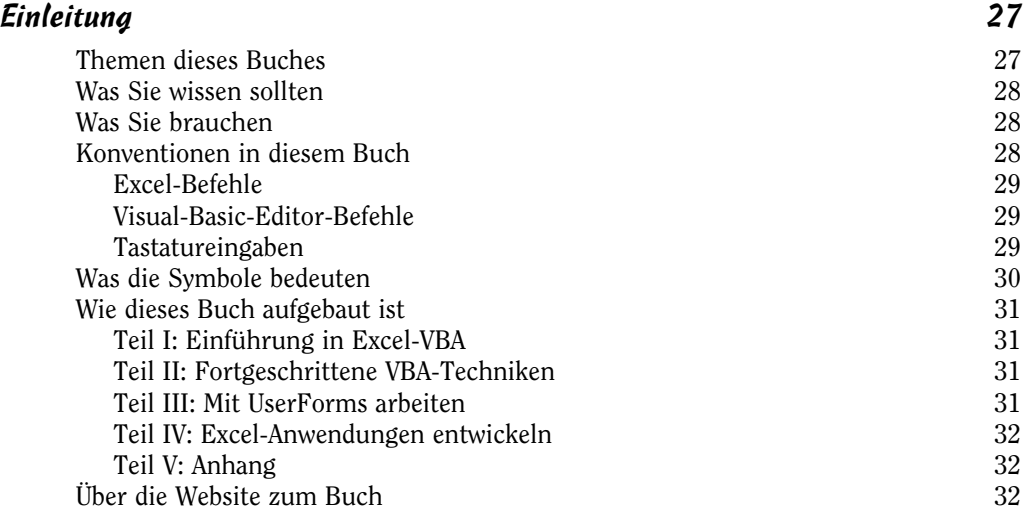

## Teil I Einführung in Excel-VBA 33

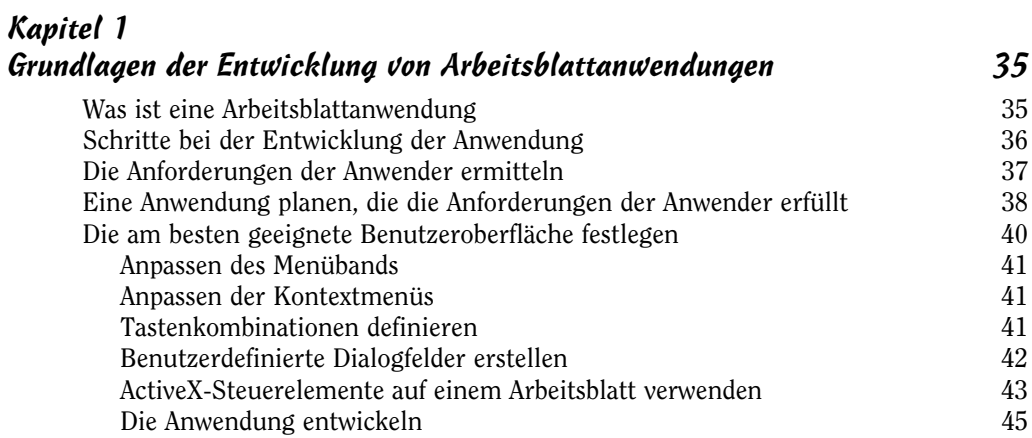

 $11$ 

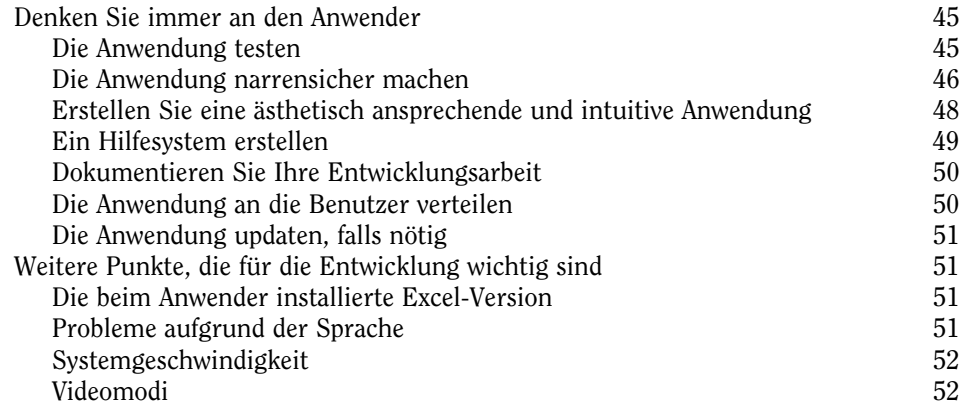

## Kapitel 2 Einführung in Visual Basic for Applications 55

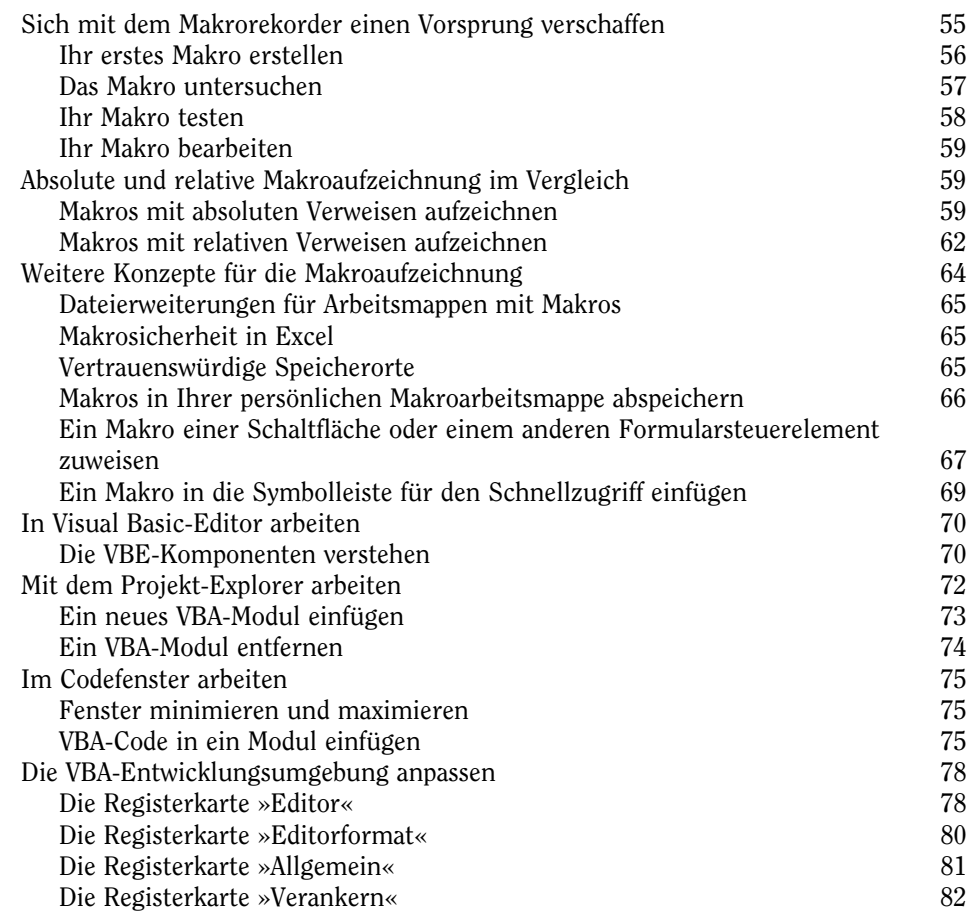

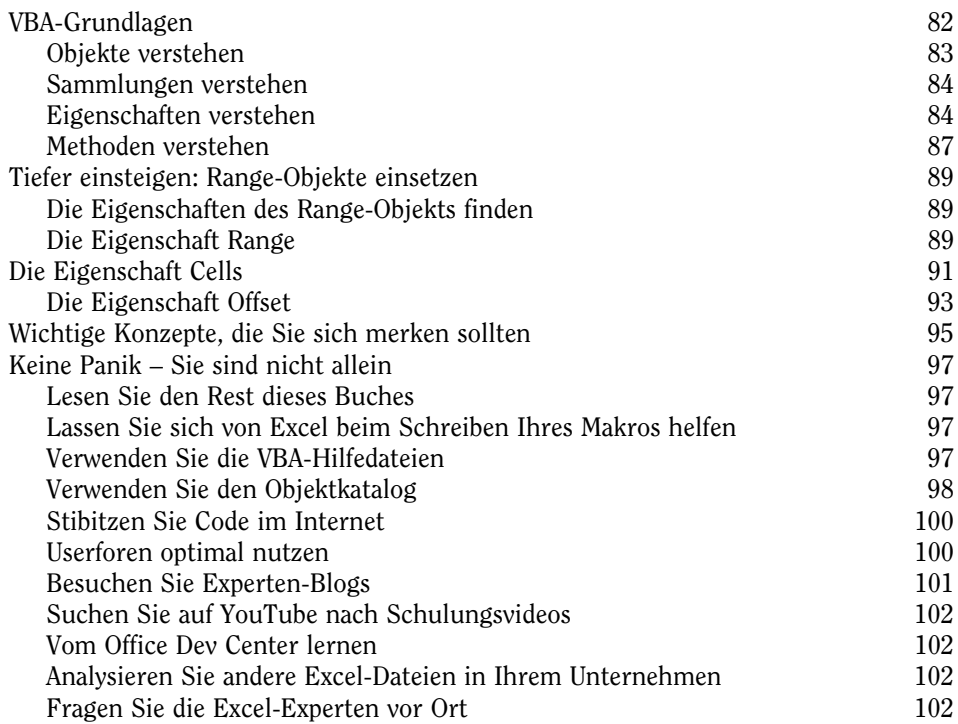

## Kapitel 3 VBA-Programmiergrundlagen 103

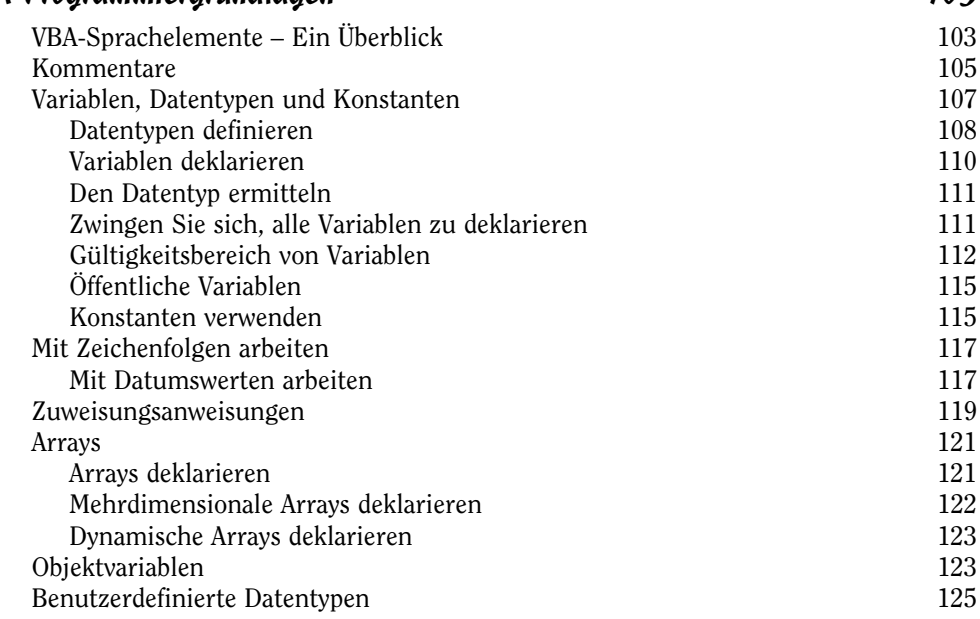

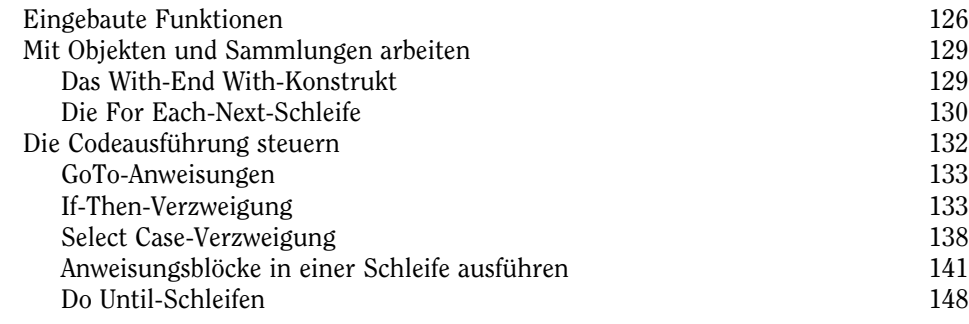

## Kapitel 4 VBA-Sub-Prozeduren verwenden 151

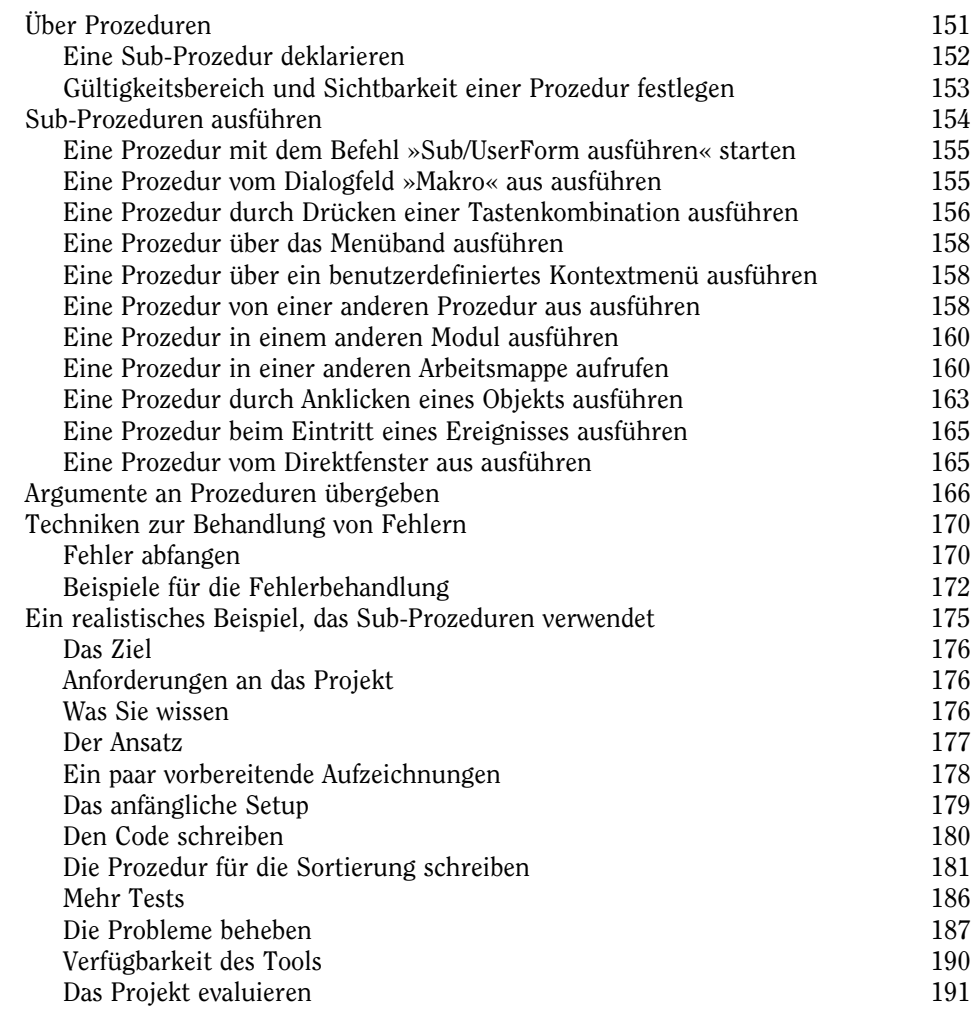

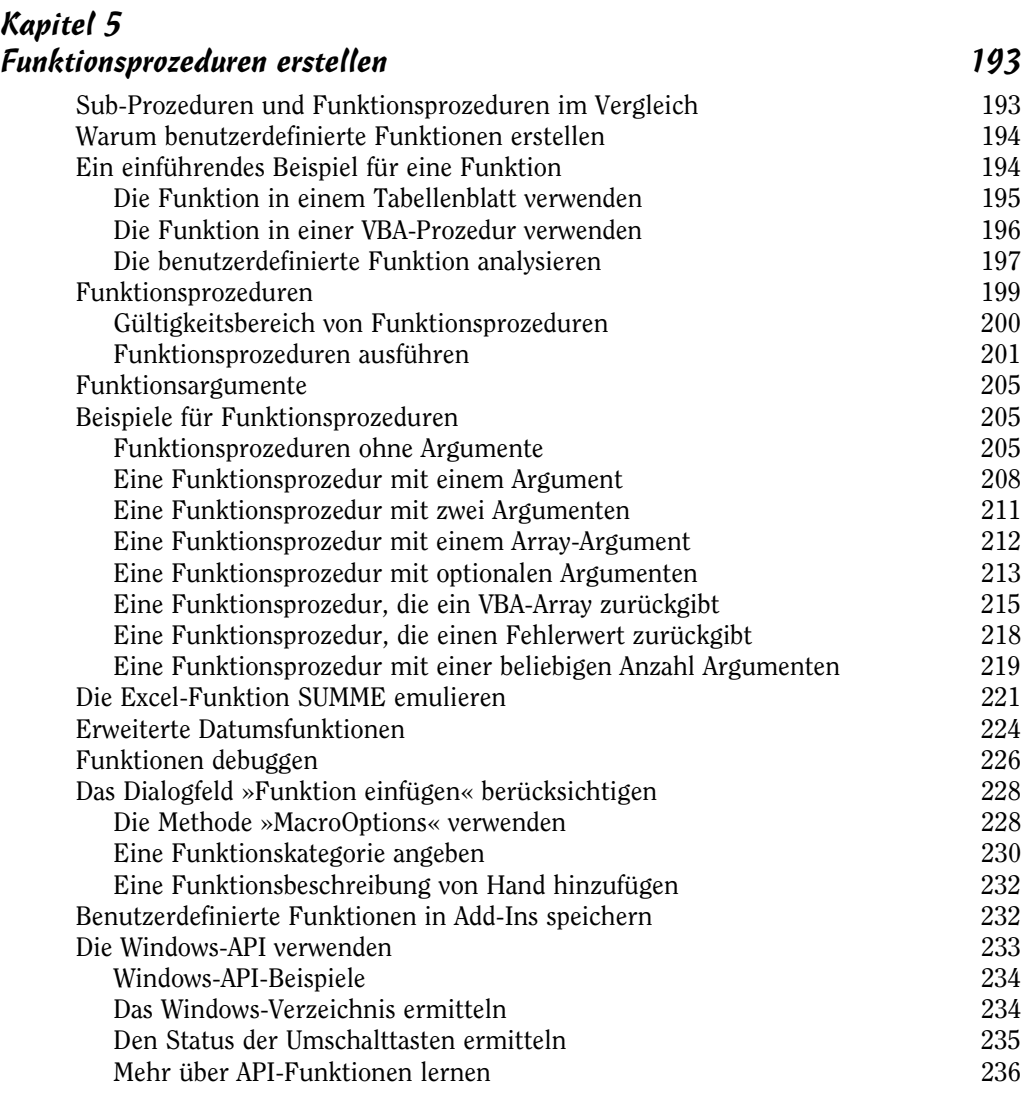

#### Kapitel 6 Die Excel-Ereignisse verstehen 237

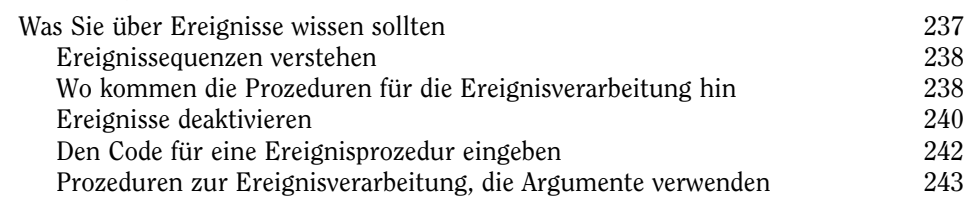

 $\sim$  15  $\sim$ 

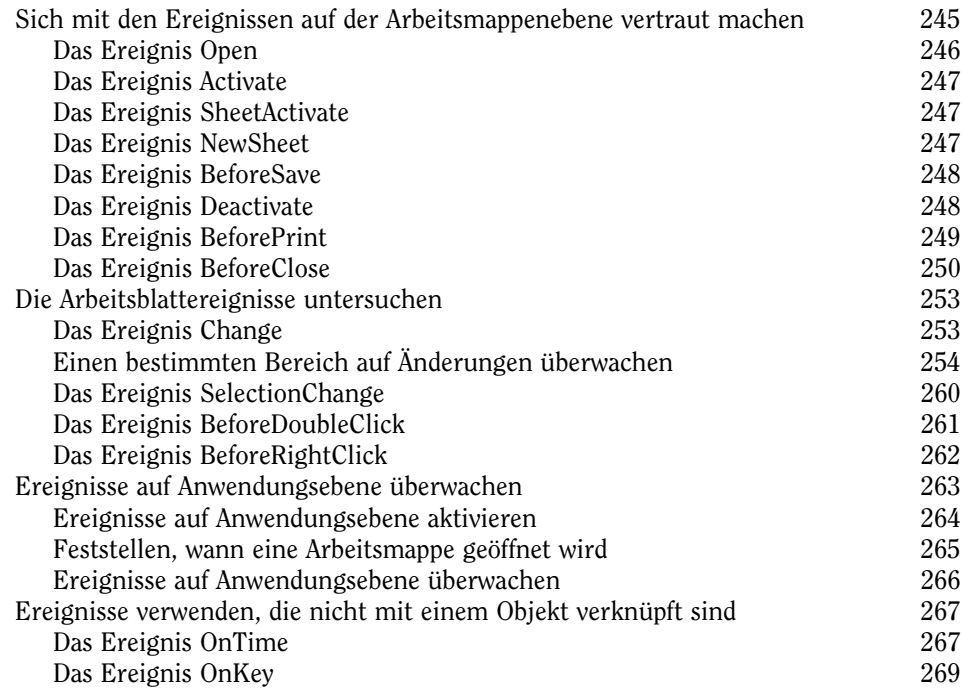

#### Kapitel 7 VBA-Programmierung: Beispiele und Techniken 275 Am Beispiel lernen 275 Mit Bereichen arbeiten 276 Einen Bereich kopieren 276 Einen Bereich verschieben 277 Einen Bereich variabler Größe kopieren 277 Unterschiedliche Arten von Bereichen auswählen und erkennen 279 Die Größe eines Bereichs ändern 282 Einen Zellwert anfordern 282 Einen Wert in die nächste leere Zelle eingeben 284 Ein Makro anhalten, damit der Anwender einen Bereich auswählen kann 285 Ausgewählte Zellen zählen 287 Den Typ des ausgewählten Bereichs bestimmen 288 Einen Bereich effizient in einer Schleife durchlaufen 290 Alle leeren Zeilen löschen 294 Zeilen beliebig oft duplizieren 295 Feststellen, ob ein Bereich in einem anderen enthalten ist 296 Den Datentyp einer Zelle bestimmen 297 Bereiche lesen und schreiben 298 Ein besserer Ansatz, um einen Bereich zu schreiben 300

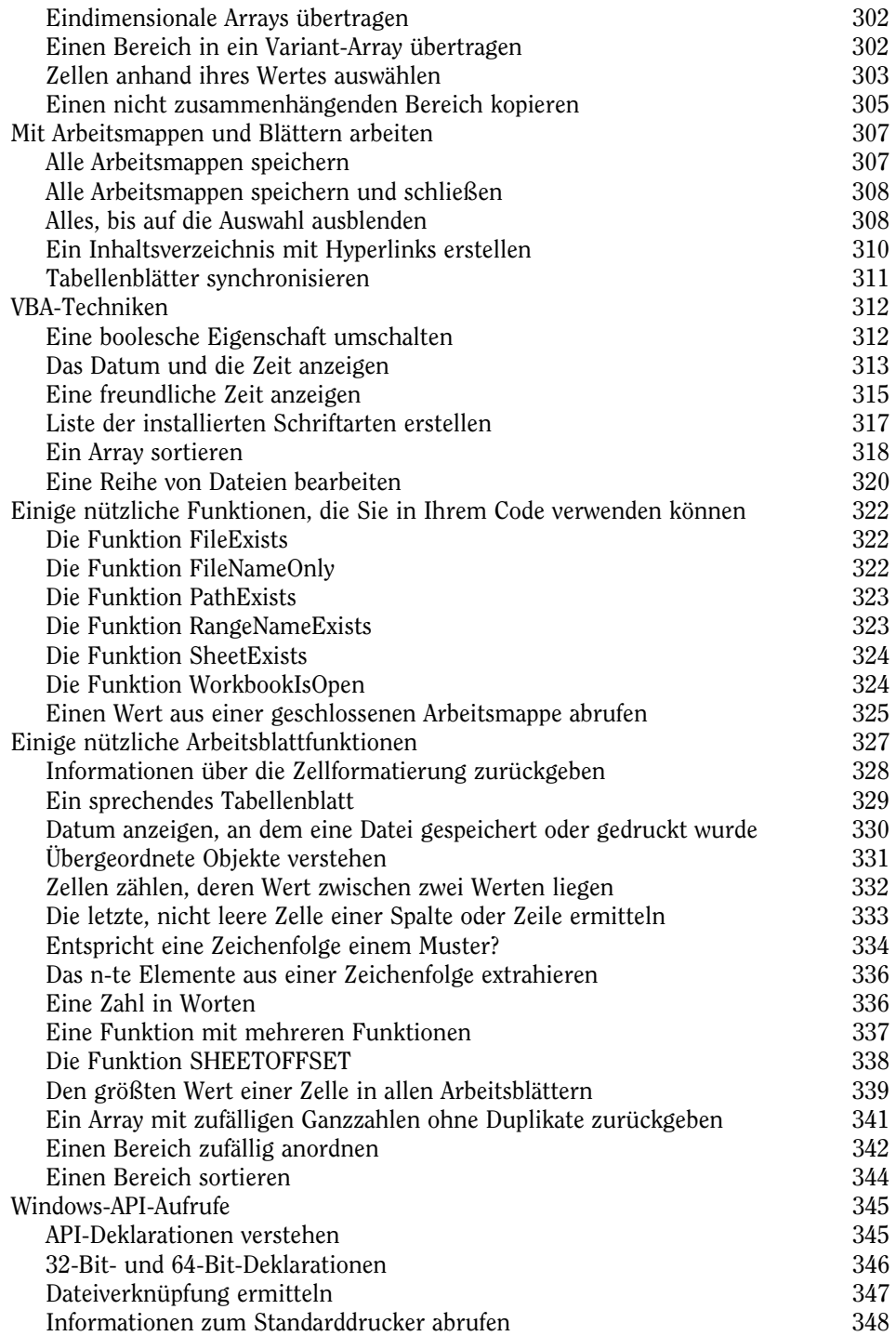

 $\sim$  17  $\sim$ 

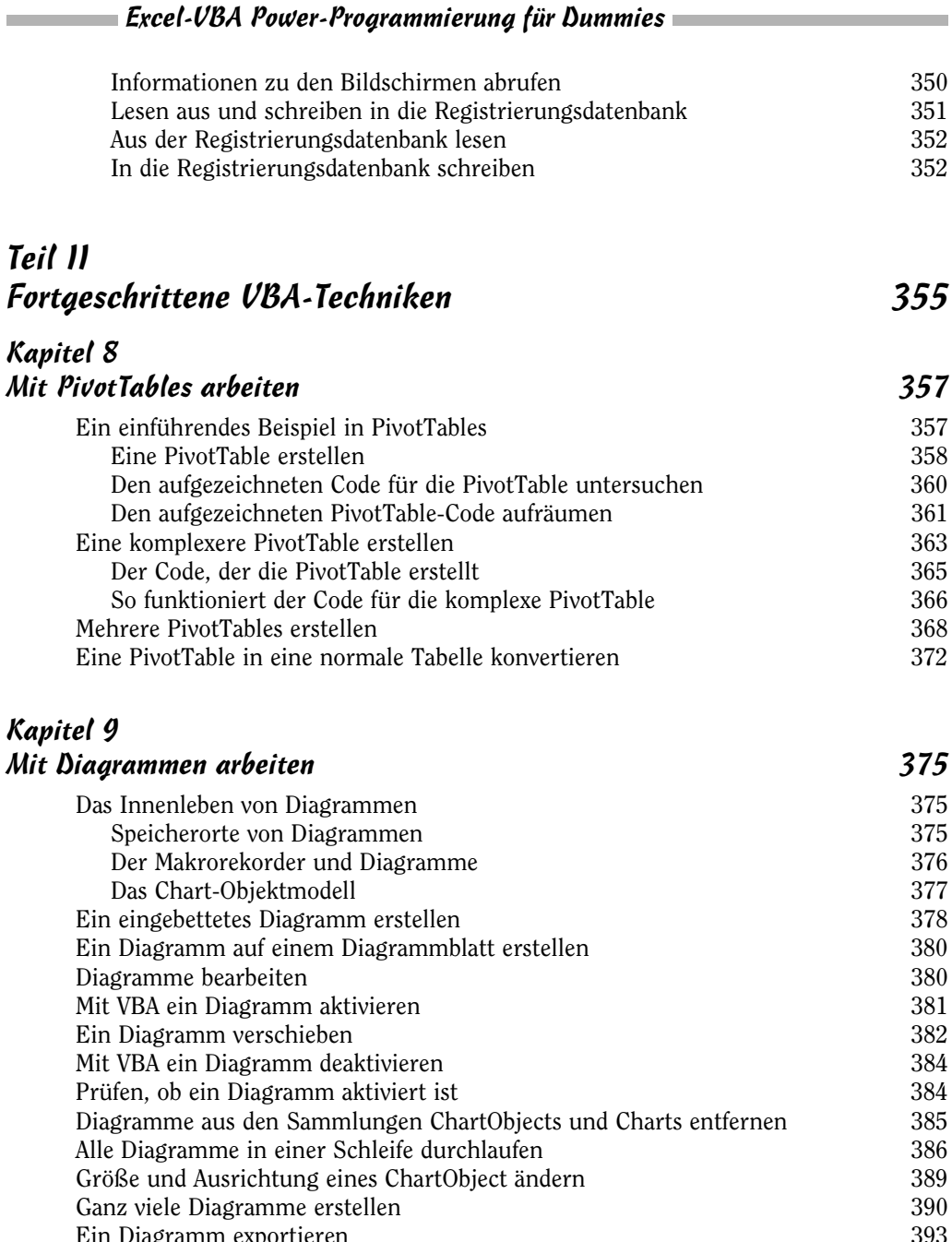

Ein Diagramm exportieren 393 Alle Grafiken exportieren 393 Die im Diagramm verwendeten Daten ändern 395 Diagrammdaten in Abhängigkeit von der aktiven Zelle ändern 396 Mit VBA die in einem Diagramm dargestellten Datenbereiche ermitteln 398

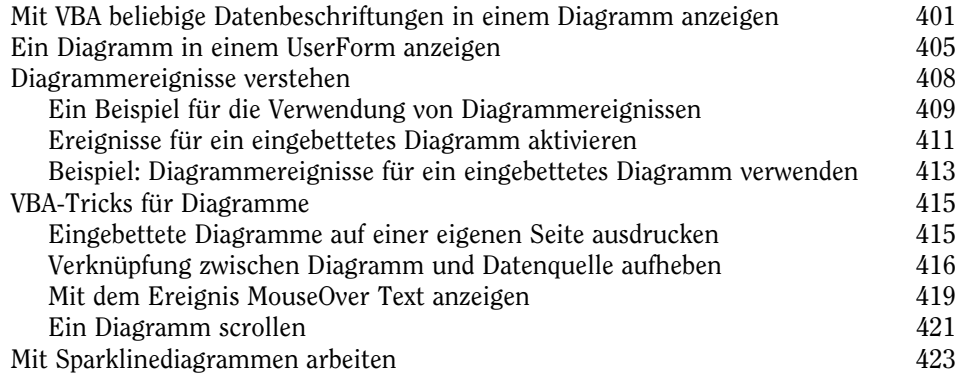

#### Kapitel 10

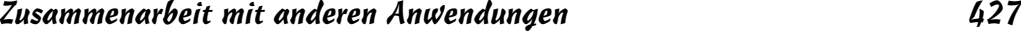

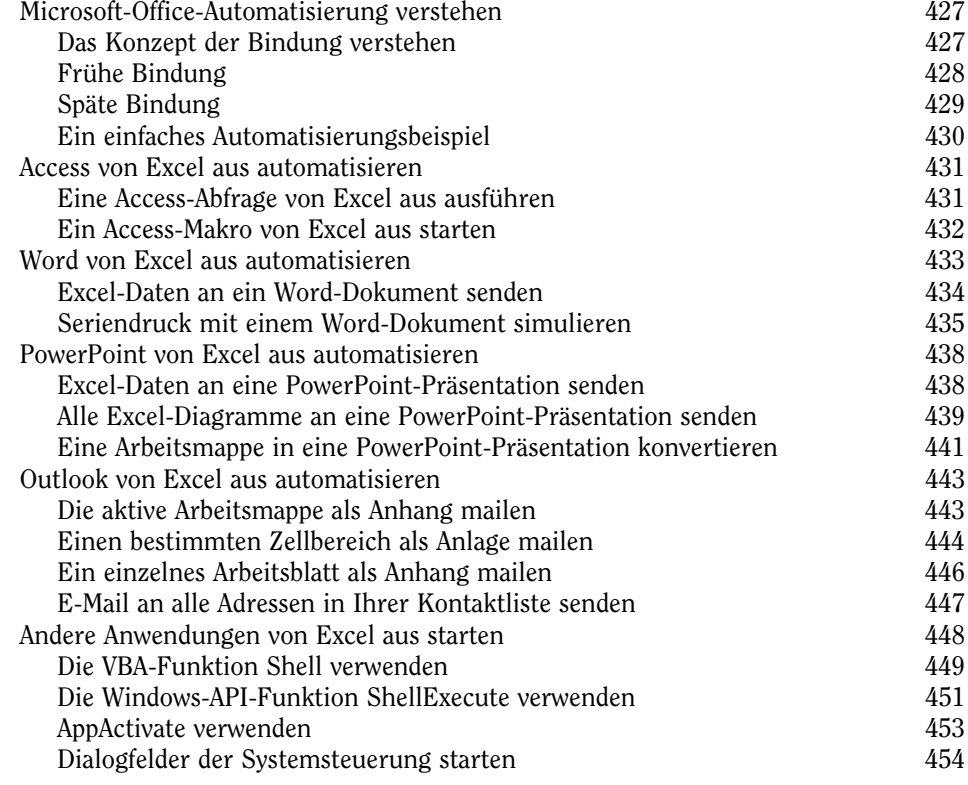

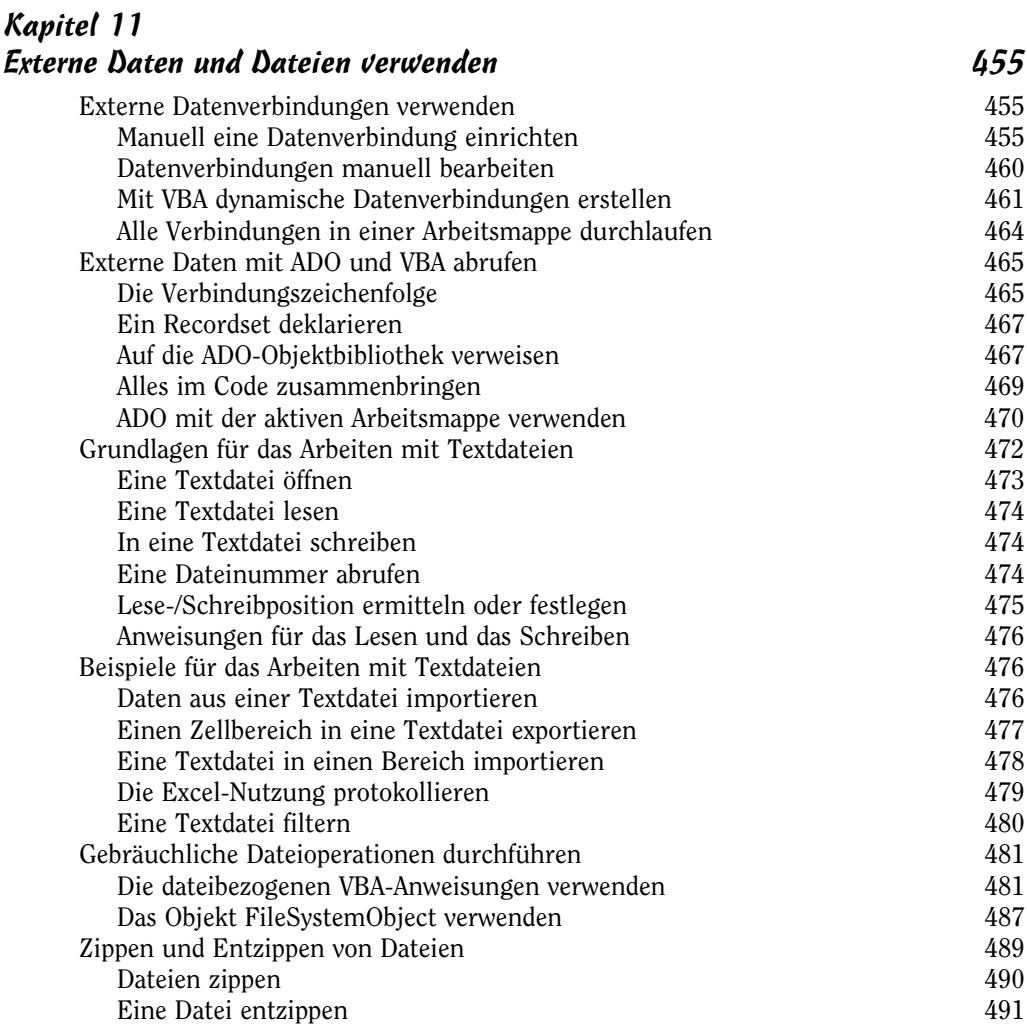

## Teil III Mit UserForms arbeiten 1993

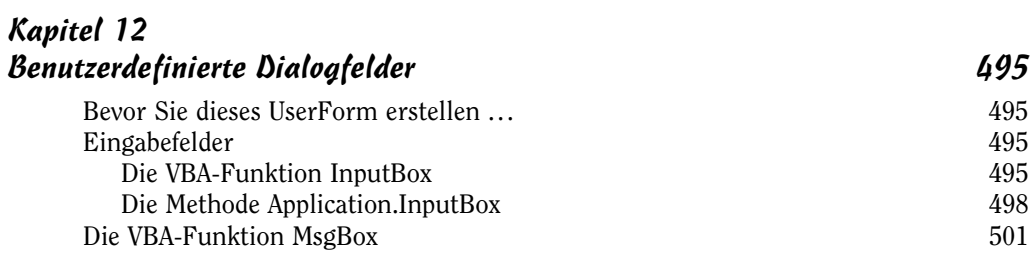

 $20$ 

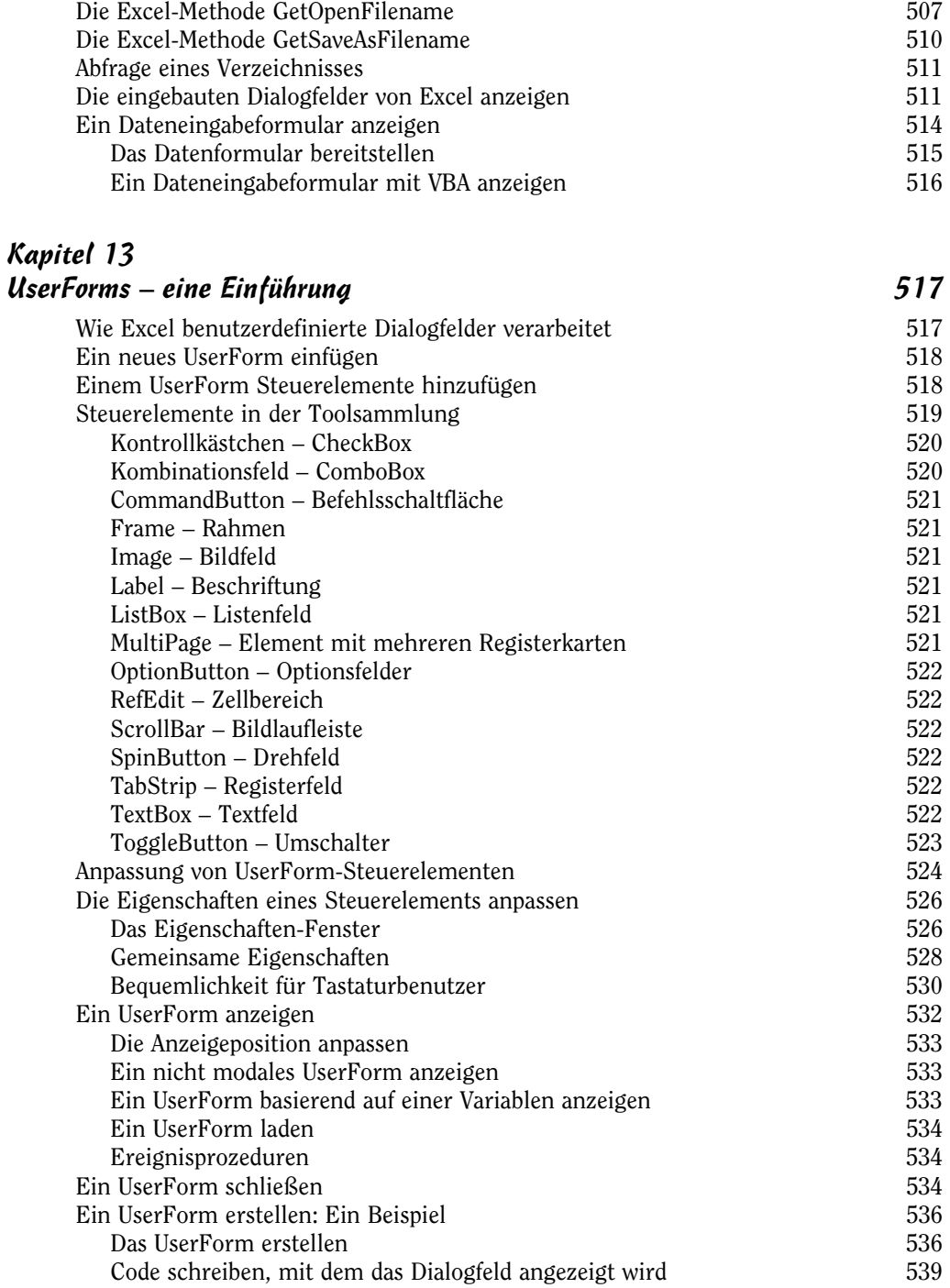

the control of the control of the control of the control of the control of the control of

п

 $\sim$  21 $\sim$ 

#### Excel-VBA Power-Programmierung für Dummies

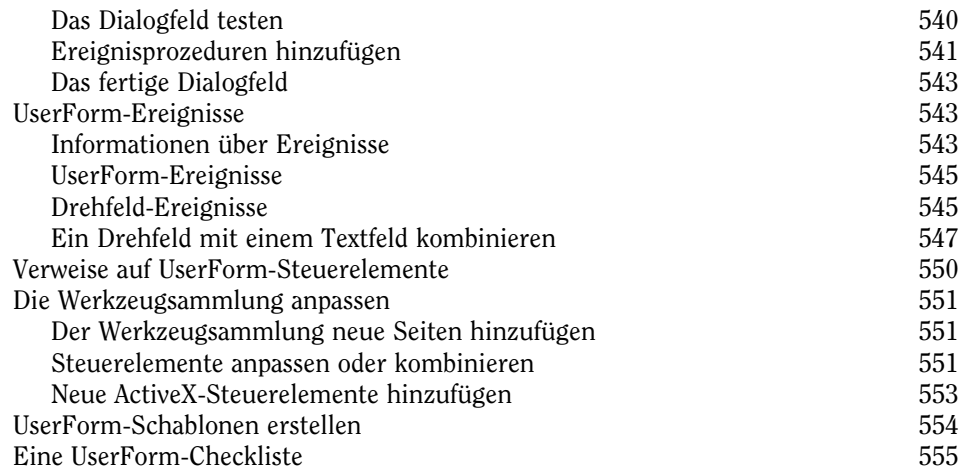

### Kapitel 14 UserForms – Beispiele 557

Ein UserForm als »Menü« anlegen 557 Befehlsschaltflächen in einem UserForm verwenden 557 Ein Listenfeld in einem UserForm verwenden 558 Auswahl von Bereichen in einem UserForm 560 Einen Begrüßungsbildschirm erstellen 561 Die Schließen-Schaltfläche eines UserForms deaktivieren 564 Die Größe eines UserForms ändern 565 Ein Blatt aus einem UserForm heraus vergrößern und blättern 567 Listenfeld-Techniken 569 Einem ListBox-Steuerelement Elemente hinzufügen 570 Das in einem Listenfeld ausgewählte Element ermitteln 575 Mehrfachauswahlen in einem Listenfeld bestimmen 576 Mehrere Listen in einem einzelnen Listenfeld 577 Übertragung von Listenfeldelementen 578 Elemente in einem Listenfeld verschieben 580 Mehrspaltige Listenfelder 582 Mit einem Listenfeld Zeilen in einem Arbeitsblatt auswählen 584 Mit einem Listenfeld ein Blatt aktivieren 586 Ein Listenfeld über ein Textfeld filtern 589 Das MultiPage-Steuerelement in einem UserForm verwenden 592 Ein externes Steuerelement verwenden 593

Ein Beschriftungsfeld animieren 596

#### Kapitel 15 Erweiterte UserForm-Techniken 599 Ein nicht modales Dialogfeld 599 Eine Fortschrittsanzeige anzeigen 603 Eine unabhängige Fortschrittsanzeige erstellen 604 Eine in ein UserForm integrierte Fortschrittsanzeige anzeigen 608 Eine nicht grafische Fortschrittsanzeige erstellen 612 Assistenten erstellen 615 Einrichtung des »MultiPage«-Steuerelements für den Assistenten 616 Dem UserForm des Assistenten die Schaltflächen hinzufügen 617 Die Schaltflächen des Assistenten programmieren 617 Abhängigkeiten in einem Assistenten programmieren 619 Die Aufgabe mit dem Assistenten erledigen 621 Die »MsgBox«-Funktion emulieren 622 »MsgBox«-Emulation: »MyMsgBox«-Code 623 Wie die »MyMsgBox«-Funktion funktioniert 624 Verwendung der »MyMsgBox«-Funktion 626 Ein UserForm mit beweglichen Steuerelementen 626 Ein UserForm ohne Titelleiste 628 Mit einem UserForm eine Symbolleiste simulieren 630 Ein Aufgabenfeld mit einem UserForm emulieren 632 Ein größenverstellbares UserForm 634 Mehrere UserForm-Steuerelemente mit einer Ereignisprozedur verarbeiten 638 Auswahl einer Farbe in einem UserForm 641 Ein Diagramm in einem UserForm anzeigen 644 Ein Diagramm als GIF-Datei speichern 645 Die »Picture«-Eigenschaft des Image-Steuerelements ändern 645 Ein halbtransparentes UserForm erstellen 645 Ein Puzzle auf einem UserForm 647 Video Poker auf einem UserForm 649

## Teil IV Excel-Anwendungen entwickeln 651

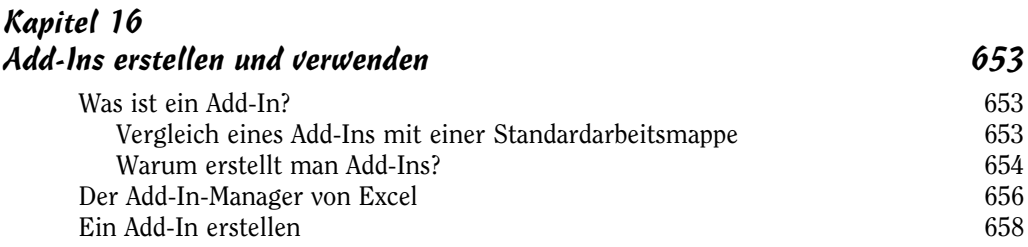

 $\sim$  23  $\sim$ 

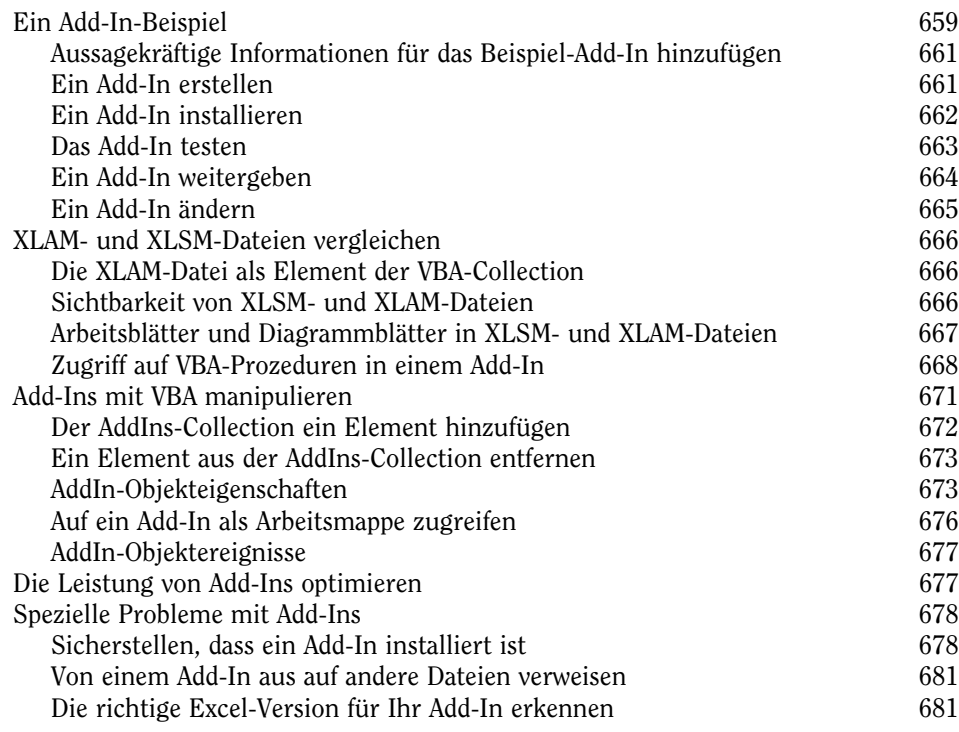

## Kapitel 17 Mit dem Menüband arbeiten 683

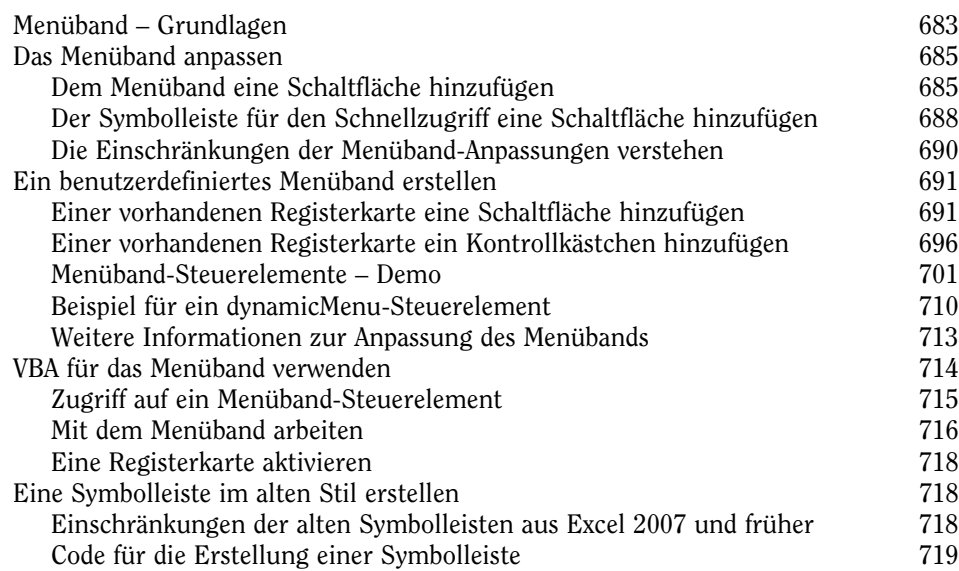

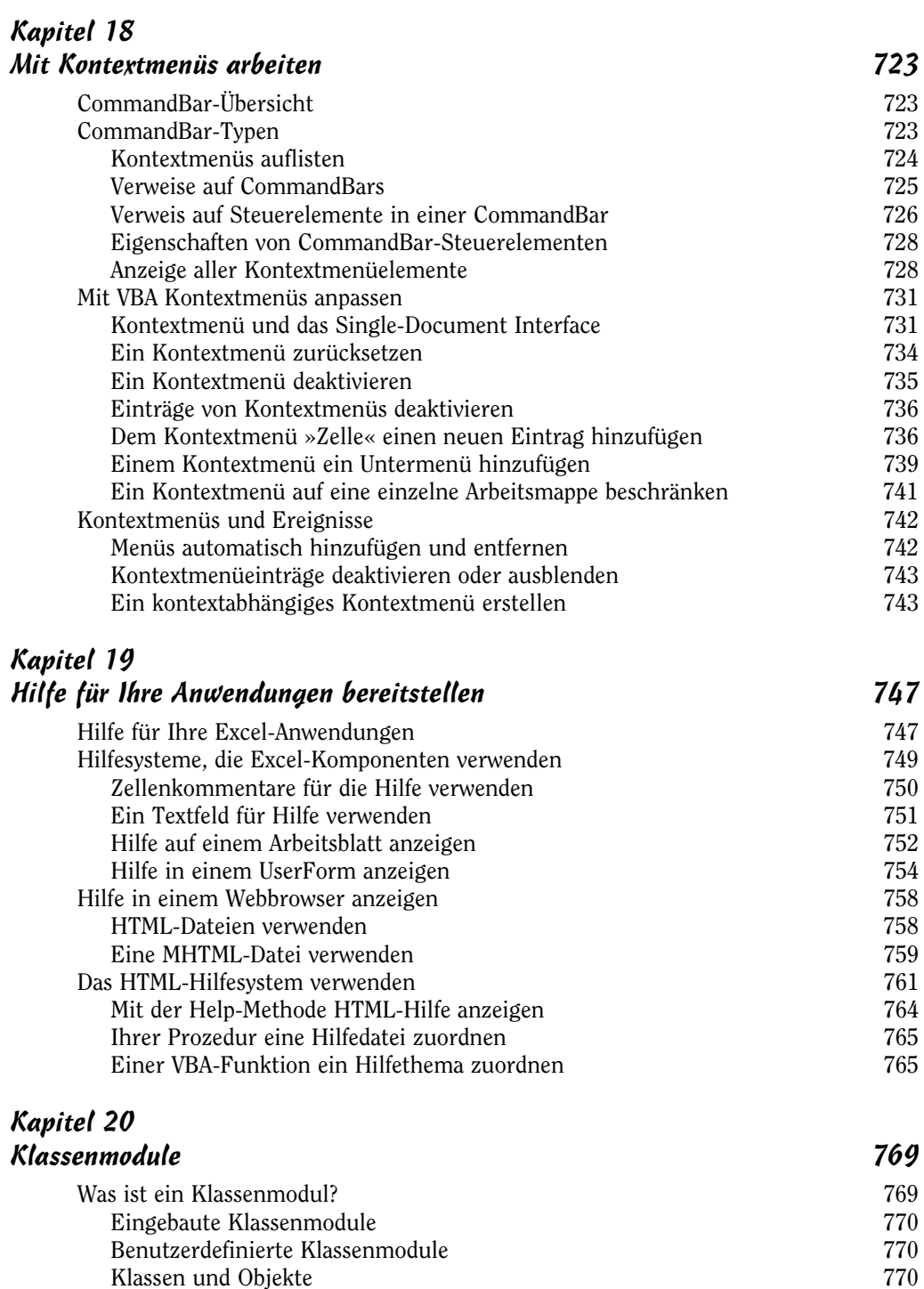

Klassen und Objekte

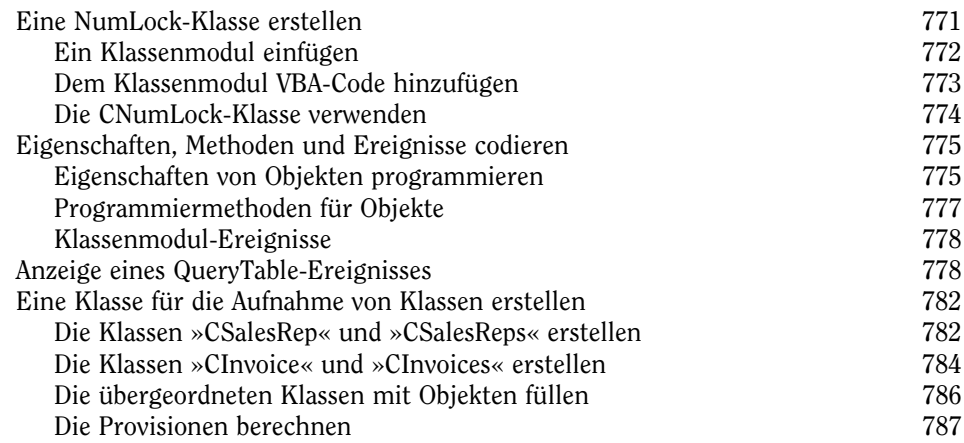

## Kapitel 21 Kompatibilitätsprobleme 789

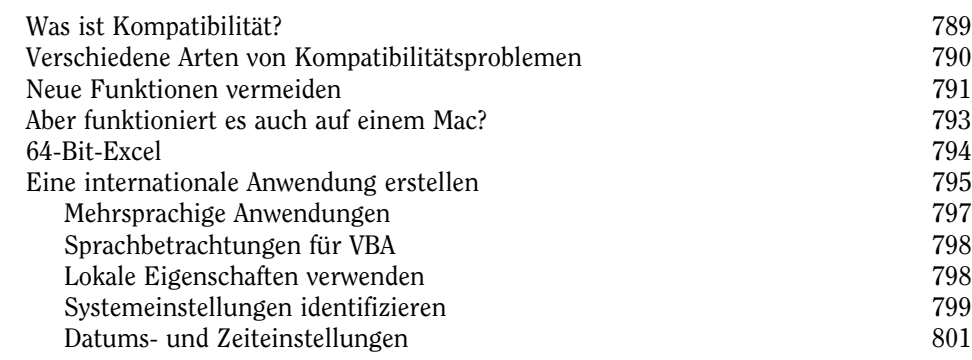

# Teil V

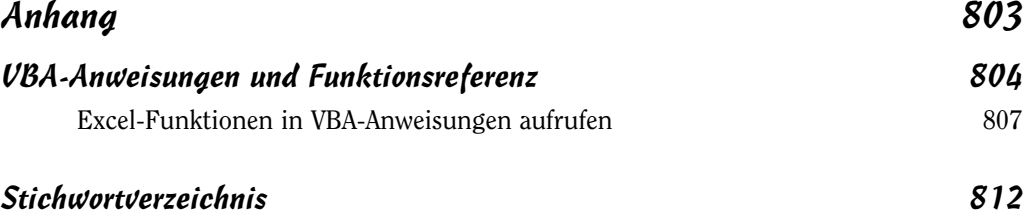